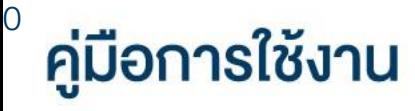

## **DAOL** eService

• การจัดการอุปกรณ์

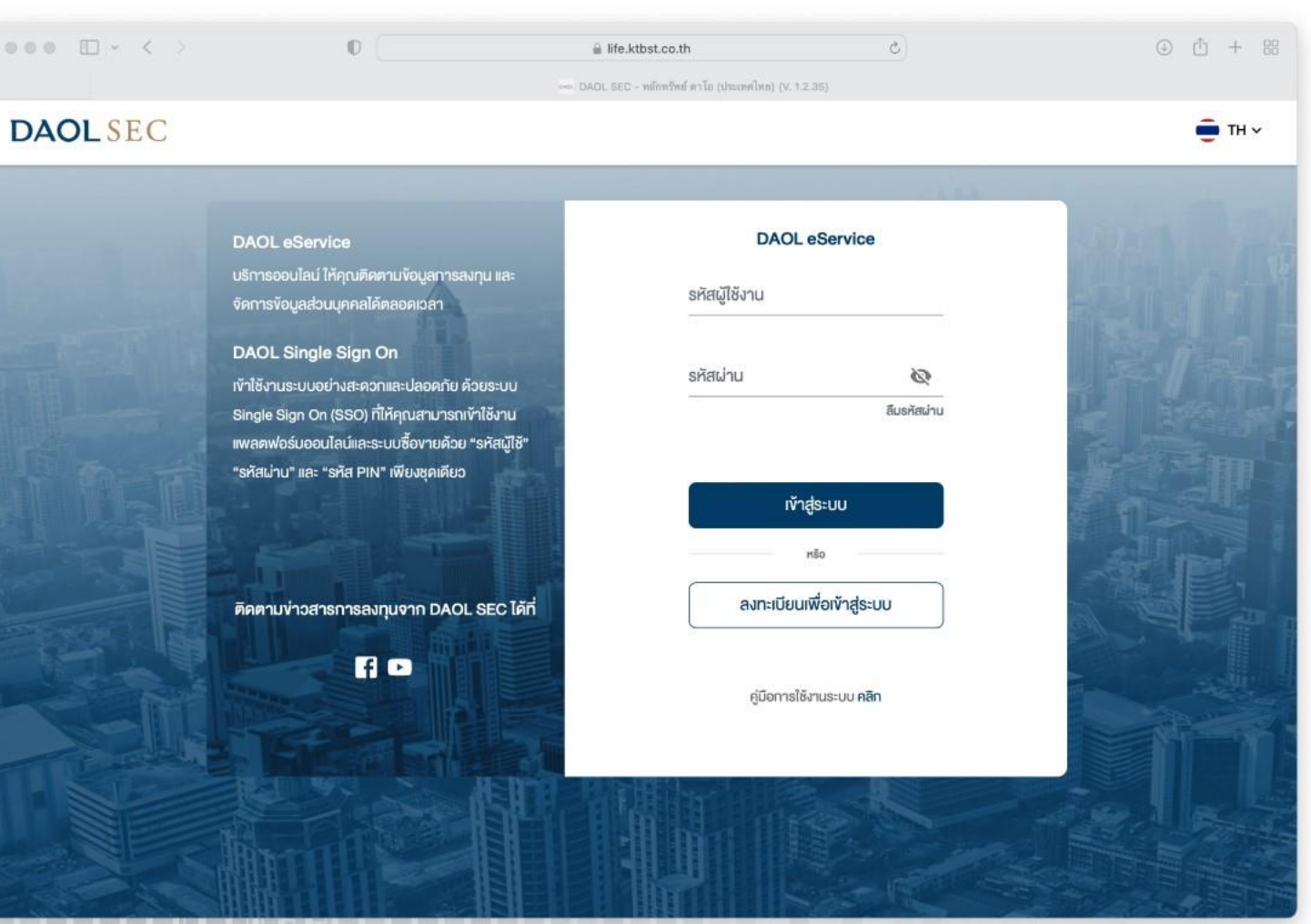

**DAOLSEC** 

## **DAOLSEC**

1

ผู้ใช้งานแอปพลิเคชัน DAOL LIFE สามารถดูรายชื่ออุปกรณ์ ที่ท าการลงทะเบียน Device ID ไว้กับบัญชีผู้ใช้งาน บนระบบ DAOL eService ที่เมนู "จัดการ อุปกรณ์"

ผู้ใช้งานสามารถลงทะเบียนได้สูงสุด 10 อุปกรณ์ และสามารถลบอุปกรณ์ออกได้ โดยกด ปุ่ม ช่องอุปกรณ์ที่ต้องการ ลบออก

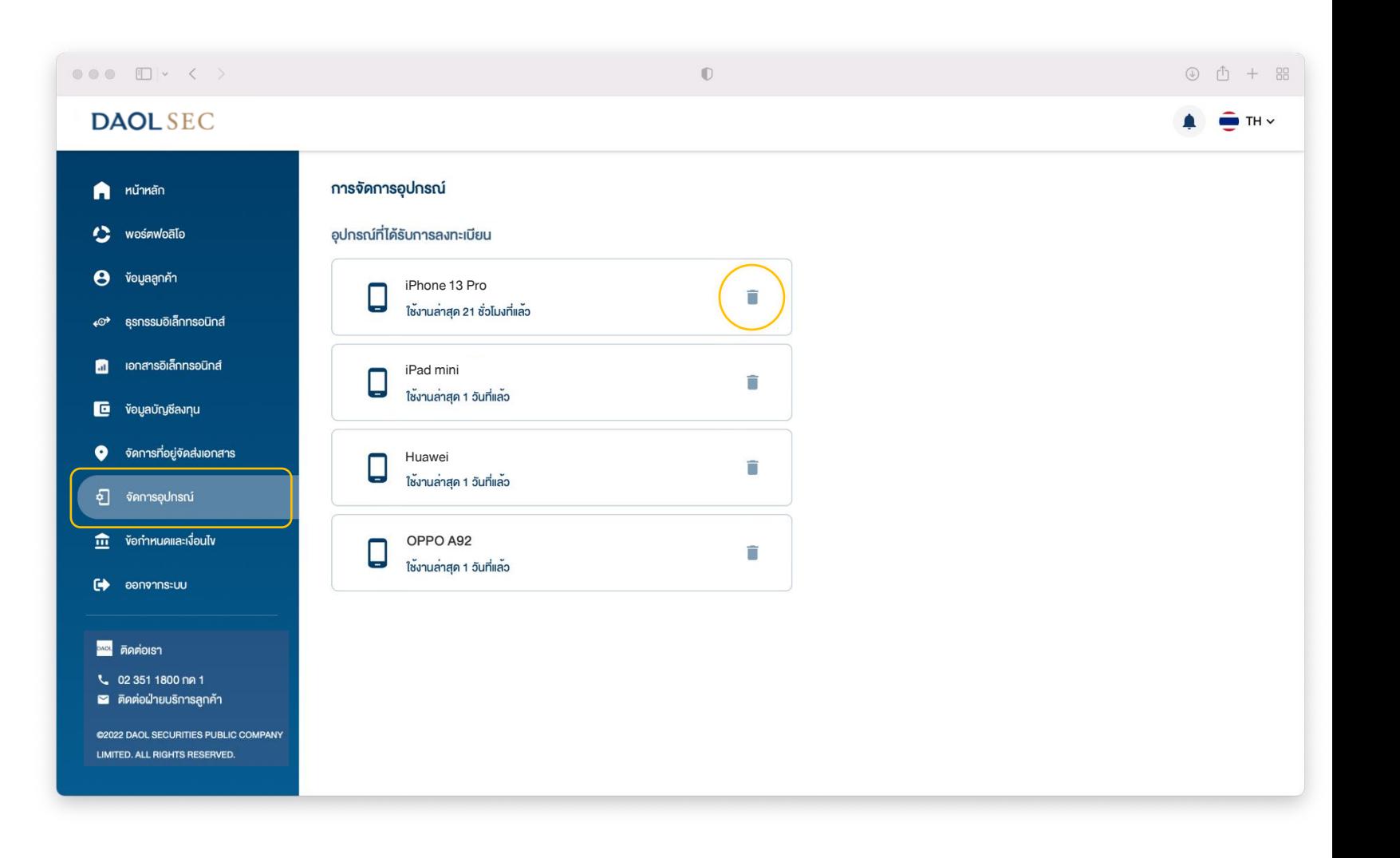